## **Steps for installing BrainVoyager on Linux**

[http://www.brainvoyager.com/downloads/install\\_bvqx\\_v2x\\_linux.html](http://www.brainvoyager.com/downloads/install_bvqx_v2x_linux.html)

## **Missing libraries**

Problem:

```
[igor@igor BrainVoyager]$ ./BrainVoyagerQX
./BrainVoyagerQX: /usr/lib64/libstdc++.so.6: version `GLIBCXX_3.4.15' not
found (required by ./BrainVoyagerQX)
./BrainVoyagerQX: /usr/lib64/libstdc++.so.6: version `GLIBCXX_3.4.15' not
found (required by /home/igor/BrainVoyager/libsQt/libQtC)
```
Solution: download<http://download.nirva-systems.com/extra/linux/>

cp /home/igor/Downloads/libstdc++.so.6 /usr/lib64/

## **HASP Dongle support**

See /home/igor/BrainVoyager/HaspDriver Linux sysfs/install\_Hasp\_USB\_Driver.txt

```
[igor@igor ~]$ su
Password:
[root@igor igor]# cd /home/igor/BrainVoyager/HaspDriver_Linux_sysfs/
[root@igor HaspDriver_Linux_sysfs]# sudo ./dinst .
Copy AKSUSB daemon to /usr/sbin ...
Copy WINEHASP daemon to /usr/sbin ...
Copy HASPLMD daemon to /usr/sbin ...
Copy start-up script to /etc/init.d ...
Link HASP SRM runtime environment startup script to system startup folder
Starting HASP SRM runtime environment ...
Starting AKSUSB daemon: [ OK ]
Starting WINEHASP daemon: [ OK ]
Starting HASPLM daemon: [ OK ]
Done
```
From: <http://dag.dokuwiki.dpz.lokal/>- **DAG wiki**

Permanent link: **[http://dag.dokuwiki.dpz.lokal/doku.php?id=brainvoyager:brainvoyager\\_install\\_on\\_linux](http://dag.dokuwiki.dpz.lokal/doku.php?id=brainvoyager:brainvoyager_install_on_linux)**

Last update: **2022/12/29 07:15**

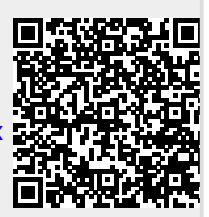